# **Monitor LCD con connettore BNC**

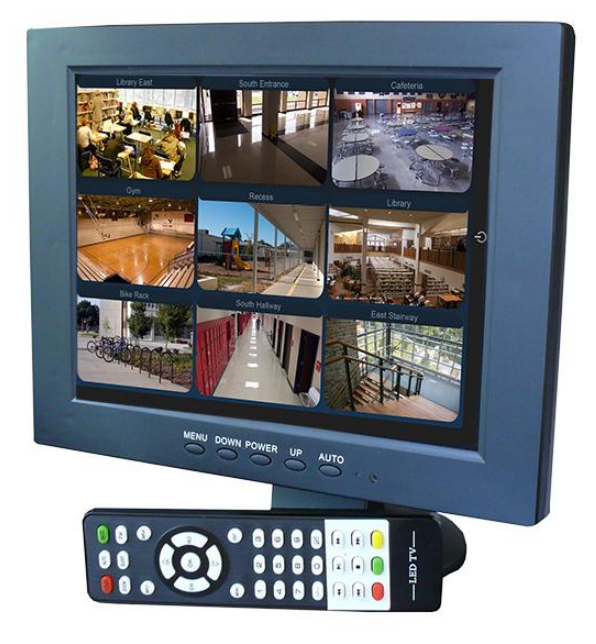

# **MANUALE DI ISTRUZIONI**

Grazie per aver acquistato dalla nostra azienda questo monitor a cristalli liquidi, con connettore BNC

Si prega di verificare in primo luogo l'integrità della confezione e l'effettiva presenza di tutti gli accessori sotto elencati. Prima di attivare l'alimentazione, collegare tutti i componenti del dispositivo. Si prega di leggere con attenzione il manuale e conservarlo per future consultazioni.

# CONTENUTI MANUALE

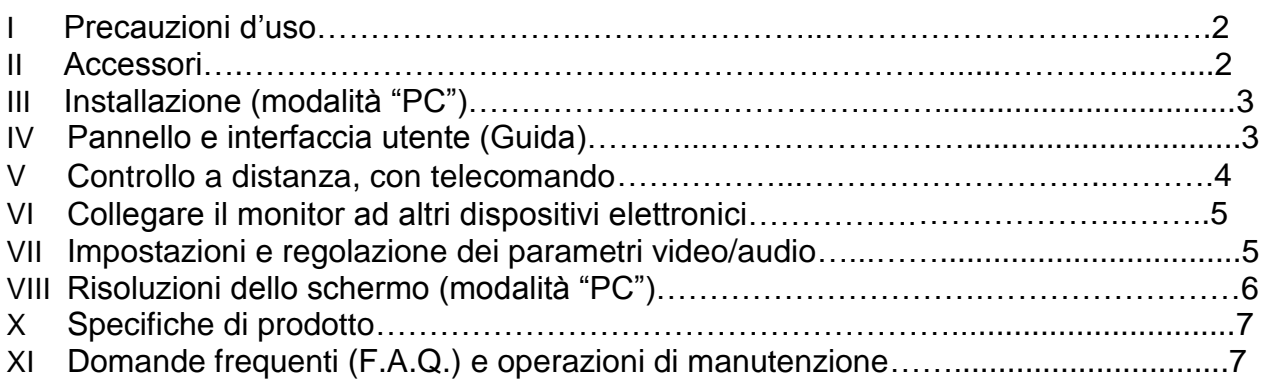

# **(I) Precauzioni d'uso**

Nota informativa importante – Pericolo, alta tensione!

Il monitor è alimentato a elevata tensione elettrica. Si prega di non aprire il pannello del dispositivo, in modo da evitare scosse ed elettrocuzioni.

Eventuali riparazioni od operazioni di manutenzione devono essere eseguite da personale preparato.

Operazioni inadeguate possono determinare rischi di folgorazione o incendio. Per la vostra sicurezza, e la vita del dispositivo, si prega di leggere con attenzione le seguenti precauzioni prima dell'uso:

- Conservare il manuale di istruzioni per future consultazioni
- Il dispositivo deve essere utilizzato in conformità alle linee guida riportate in questa sede
- Si prega di utilizzare gli accessori originali forniti dalla casa madre. Connessioni o configurazioni erronee possono determinare l'insorgere di problematiche impreviste
- Si prega di utilizzare l'alimentatore specifico del monitor. Prima di collegare il cavo di alimentazione, accertarsi che la tensione in entrata sia adeguata, in modo da non danneggiare il dispositivo o esporsi a rischi
- Non schiacciare, attorcigliare o danneggiare il cavo di alimentazione
- Si prega di non effettuare da soli riparazioni o sostituzioni di componenti

● Se alcuni componenti originali devono essere sostituiti, contattare il servizio locale di assistenza. Accessori o componenti non idonei possono determinare rischi di incendio od elettrocuzione

● Se il monitor va fissato a parete, contattare il servizio di assistenza per ricevere appropriate istruzioni di installazione

● Scollegare il cavo di alimentazione prima di pulire il monitor. Utilizzare un panno morbido e inumidito. Non utilizzare detergenti liquidi o spray

- Spegnere l'alimentazione quando il monitor non è in uso
- Non posizionare il monitor su piani instabili
- Assicurare la circolazione d'aria attorno al dispositivo, per evitare che si surriscaldi. Non ostruire la ventola di raffreddamento
- Non toccare il display a cristalli liquidi

Il dispositivo può riportare danni a seguito di urti o cadute accidentali. Se questo accade, interrompere immediatamente l'uso

- Non esporre il monitor alla luce diretta del sole o posizionarlo vicino a fonti di calore
- Quando si spegne il monitor, attendere almeno 3 secondi prima di riaccendere

## **(II) Accessori**(**Verificarne la presenza all'interno della confezione)**

- (1) Manuale di istruzioni
- (2) Alimentatore
- (3) Cavo di alimentazione
- (4) Cavi AV (audio/video)
- (5) Telecomando

## **(III) Installazione del dispositivo (Modalità "PC")**

(1) La prima volta che si utilizza il monitor, verrà rilevata automaticamente la presenza di nuovo hardware e saranno installati i driver. Cliccare "Next"

(2) Selezionare "Display all drives list of specific location and select the desired drive from the list" e cliccare "Next"

(3) Selezionare "Show all hardware"  $\rightarrow$  "Standard BNC types"  $\rightarrow$  "Plug and Play BNC." e cliccare "Next".

(4) Cliccare "Next" per continuare la procedura di installazione. Al termine, cliccare "Finish"

# **(IV) Pannello e interfaccia utente (Guida)**

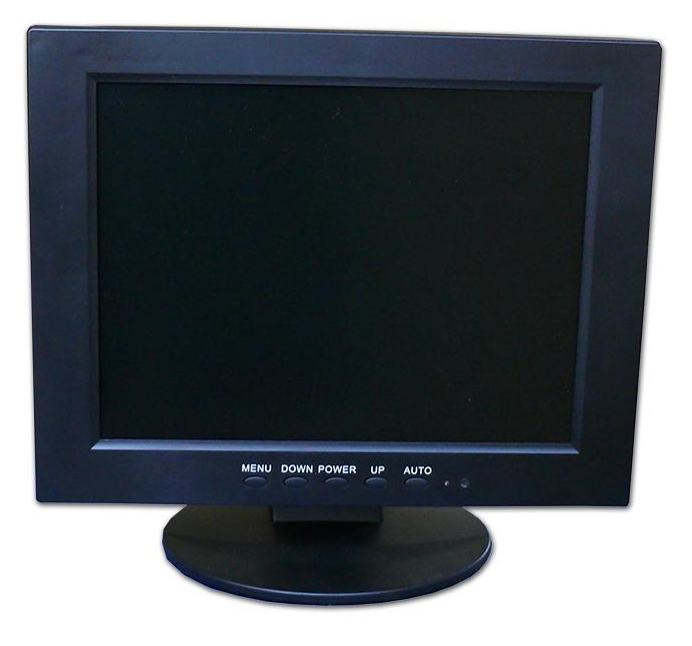

Pulsanti presenti (possono variare a seconda del modello):

#### **1 MENÚ 2. DOWN 3. POWER 4. UP 5. AUTO**

La spia LED presente sul monitor indica, quando è verde, che la trasmissione del segnale avviene correttamente. Se è rossa, significa invece che c'è un problema (es. può esserci un cavo non inserito bene).

## PORTE E CONNETTORI DEL MONITOR

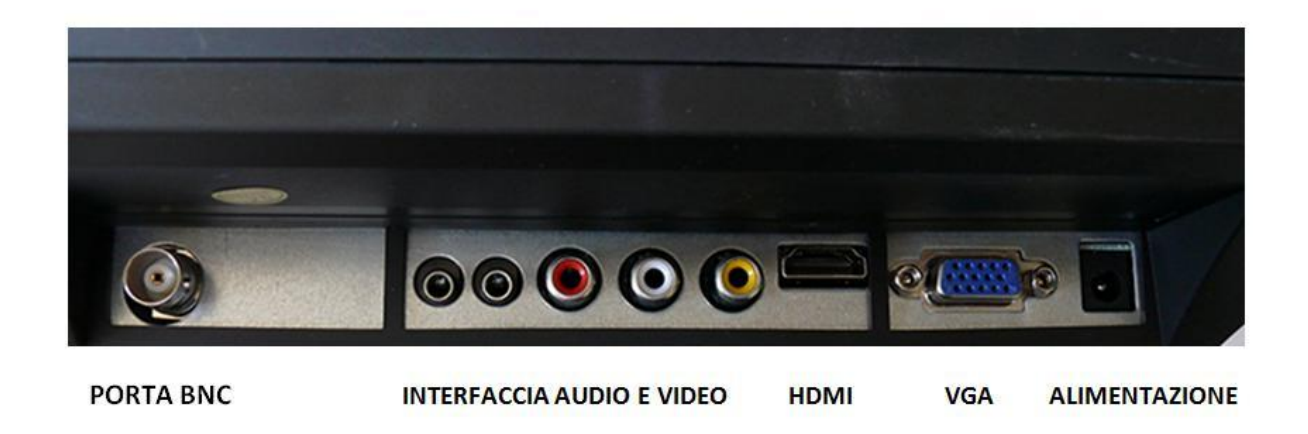

#### **INTERFACCIA AUDIO / VIDEO** =

AUDIO1 = porta d'ingresso (input) segnali audio AUDIO2 = porta d'uscita (output) segnali audio AV1 / AV2 = porte d'ingresso (input) segnali video AV OUT = porta d'uscita (output) segnale video

**HDMI** (High-Definition Multimedia Interface) = Interfaccia multifunzionale per l'invio e la ricezione di segnali audio e video digitali ad alta definizione. Supporta anche segnali digitali DVI

**VGA** = Connettore per collegare al monitor il computer o altri dispositivi elettronici

# **(V) CONTROLLO A DISTANZA, CON TELECOMANDO**

#### **Tasti del telecomando**

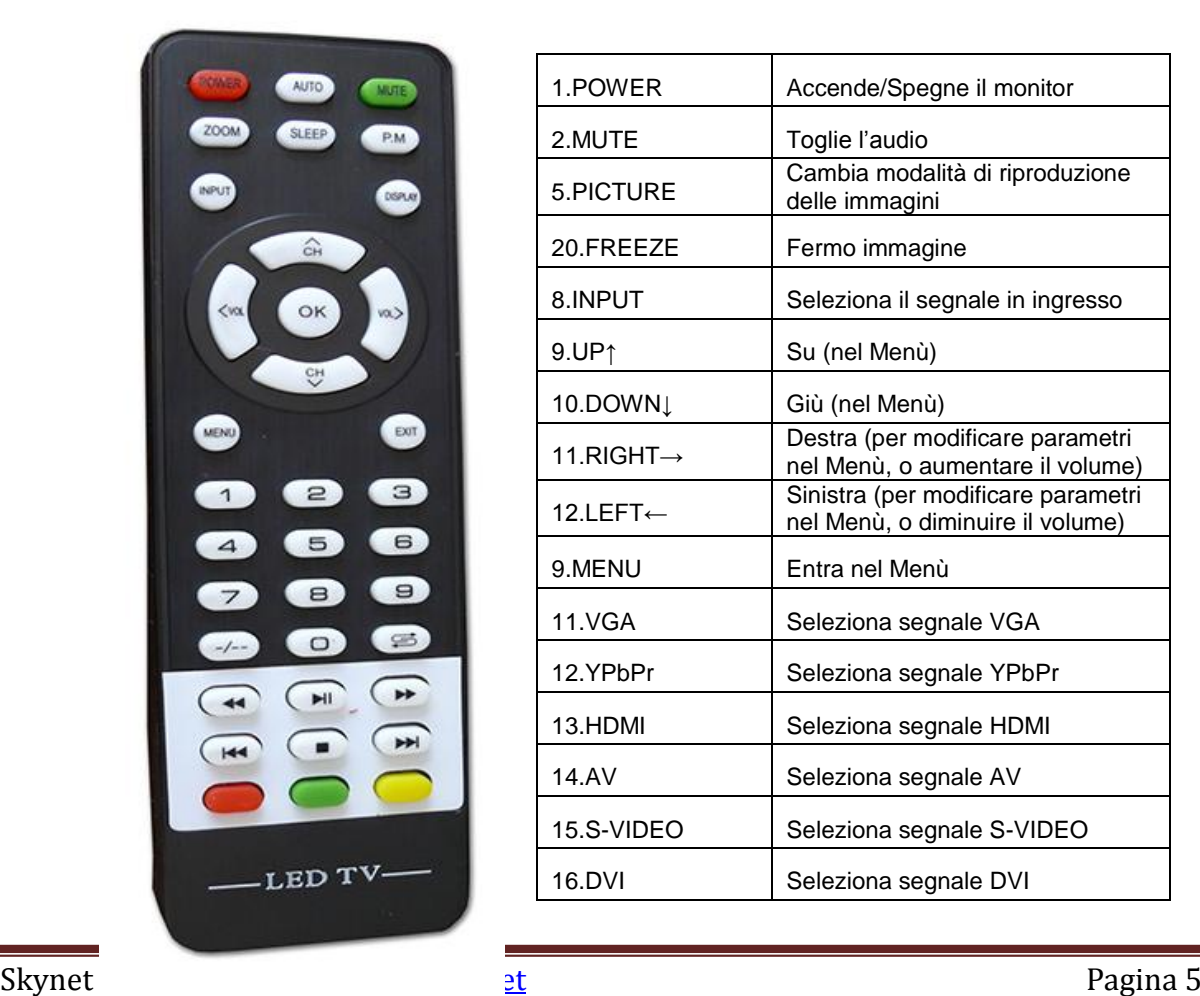

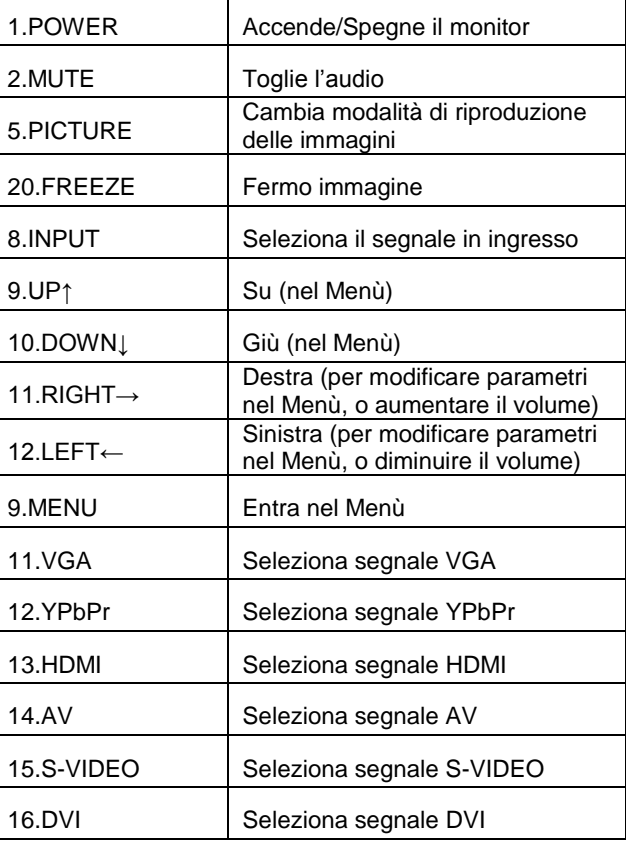

# **(VI) COLLEGARE IL MONITOR AD ALTRI DISPOSITIVI ELETTRONICI**

#### **(A) Collegare il monitor ad un computer**

Collegare il monitor LCD al computer, per poter gustare immagini vivide e suono limpido.

Passaggi:

1. Assicuratevi che l'alimentazione del monitor e del computer siano entrambe spente e non ci sia corrente nei circuiti

2. Collegare il computer al monitor utilizzando un cavo VGA, con spinotto (tipo "D") a 15 pin. Inserire bene negli ingressi e stringere le viti

3. Collegare l'alimentatore da 12V alla presa di alimentazione situata sul monitor. E il cavo a una comune presa domestica da 220V

4. In successione: prima accendere il monitor LCD, successivamente il PC

5. Utilizzare il pulsante "INPUT" (dal monitor o dal telecomando) per impostare e configurare il monitor in modalità "RGB" (è un modello di colori)

#### **(B) Collegare il monitor ad altri dispositivi elettronici Audio-Video (AV / HDMI), ad esempio un lettore DVD esterno**

Procedura di connessione:

1. Assicuratevi che il monitor LCD e il dispositivo esterno (es. lettore DVD) abbiano l'alimentazione spenta e non ci sia corrente nei circuiti

2. Collegate i cavi audio/video (YC o AV) dal lettore DVD al monitor, assicurandovi di averli inseriti negli ingressi giusti

3. Collegate il cavo audio del dispositivo esterno all'ingresso audio (input) del monitor. Assicuratevi di aver inserito il cavo audio nell'ingresso giusto

4. In successione: prima accendere il monitor LCD, successivamente il dispositivo esterno

5. Schiacciate il pulsante "INPUT" (dal monitor o dal telecomando) e impostate la modalità S-VIDEO (YC) oppure CVBS (AV), a seconda del segnale utilizzato.

6. Utilizzate le freccette sul telecomando ( tasti "SINISTRA" / "DESTRA") per alzare o diminuire il volume, oppure il tasto "MUTE" per togliere ogni suono.

7. Il pulsante "POWER" (sul monitor, o sul telecomando) può essere premuto per spegnere il monitor

8. Nota: I dispositivi esterni che utilizzano segnali multimediali in HDMI, necessitano di un apposito cavo HDMI, per collegare il dispositivo esterno al monitor (il monitor LCD supporta segnali in alta definizione, fino a 1080p)

## **(VII) Regolazione parametri tramite menù OSD ("in sovraimpressione")**

#### **(A) Regolazione parametri in modalità "PC" o "HDMI"**

1. Premere il pulsante "Menù" per entrare nel menù in sovraimpressione ("OSD") 2. Utilizzare i tasti corrispondenti alle freccette ("SU" / GIÚ" / "SINISTRA" / "DESTRA") per muoversi all'interno del menù, selezionare il sub menù oggetto di configurazione e scegliere il parametro da modificare

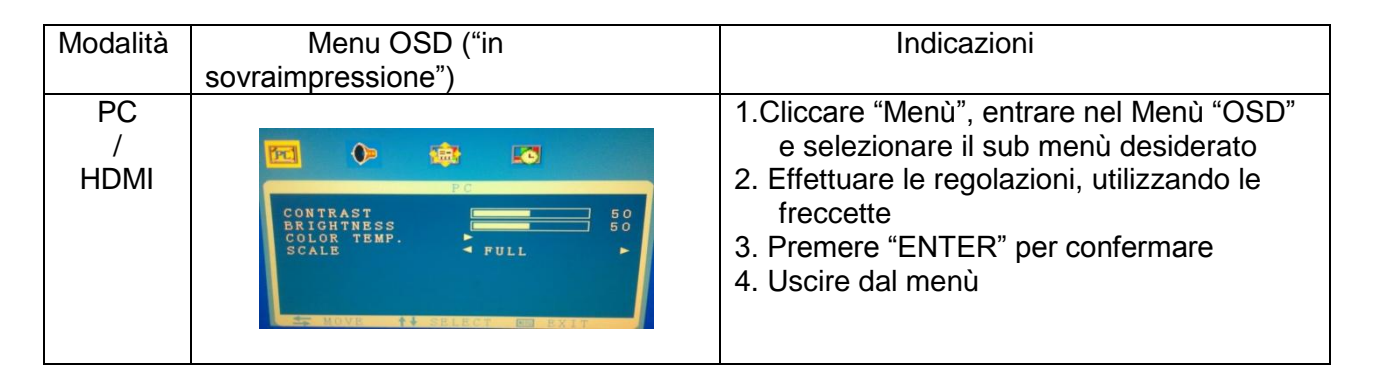

#### **(B) Regolazione parametri con segnale "AV"**

1. Premere il pulsante "Menù" per entrare nel menù in sovraimpressione ("OSD") 2. Utilizzare i tasti corrispondenti alle freccette ("SU" / GIÚ" / "SINISTRA" / "DESTRA") per muoversi all'interno del menù, selezionare il sub menù oggetto di configurazione e scegliere il parametro da modificare

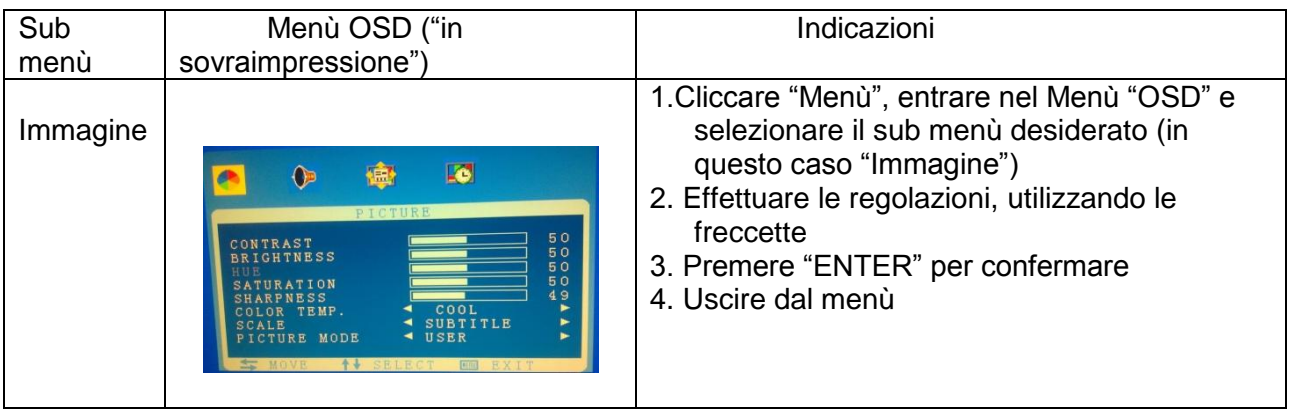

Nota:

1. La funzione di autoregolazione ("Auto adjust"), presente in modalità "PC", comprende: calibrazione automatica, orologio, posizionamento orizzontale e verticale dello schermo.

2. Lingue: 8 disponibili ( a scelta, dal Menù)

Nel sub menù relativo alla Visualizzazione/Riproduzione delle immagini è possibile settare e personalizzare parametri quali: contrasto / luminosità / saturazione / definizione dell'immagine ("Sharpness"). Color temperature → Colori più "freddi" o più "caldi"

3. Scegliere il segnale da utilizzare

Scegli il segnale di input: RGB analogico (se si collega il monitor a un PC) / segnale AV / segnale in alta definizione HDMI

4. Parametri Audio ("Effetti sonori") - Permette di impostare valori relativi al suono: bassi, acuti ("treble") e bilanciamento

#### $N.$  Risoluzione dello schermo Frequenza orizzontale (kHz) Frequenza verticale  $(Hz)$ Orologio pixel (MHz) Polarità di sincronizz azione 1 640×350/70 31.469 70.087 25.175 +/- 2 720×400/70 31.469 70.087 28.322 -/+ 3 640×480/60 31.469 59.941 25.175 -/- 4 640×480/72 37.861 72.809 31.500 -/- 5 800×600/60 37.879 60.317 40.000 +/+ 6 800×600/70 44.490 70.000 44.850 +/- 7 800×600/72 48.077 72.188 50.000 +/- 8 800×600/75 46.875 75.000 49.500 +/- 9 | 1024×768/60 | 48.363 | 60.004 | 65.000 | -/-10 1024×768/70 56.476 70.069 75.000 -/- 11 1024×768/72 58.200 72.000 77.000 -/-

# **(VIII) Risoluzioni dello schermo (in modalità "PC")**

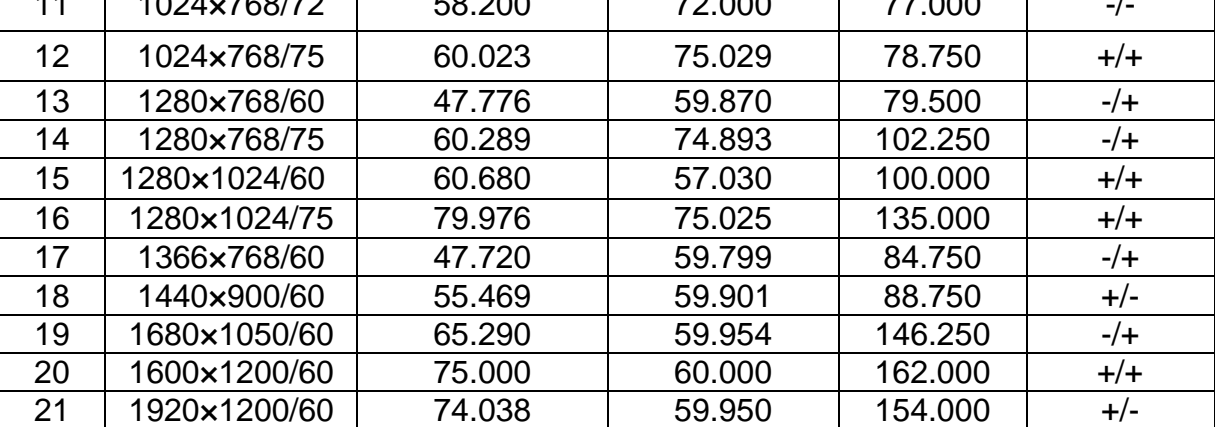

# **(X) Specifiche di prodotto**

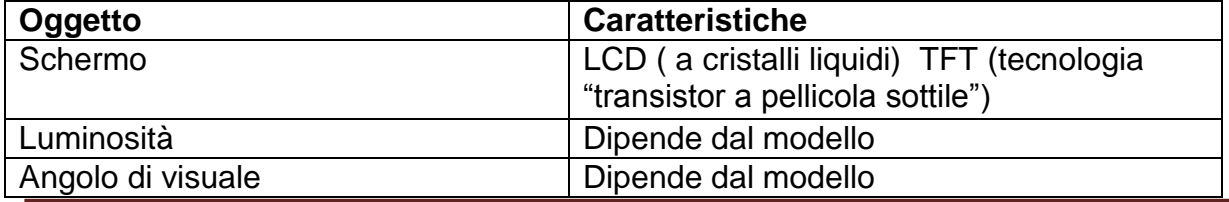

Skynet Italia Srl – www.skynetitalia.net Pagina 8

# Monitor M100

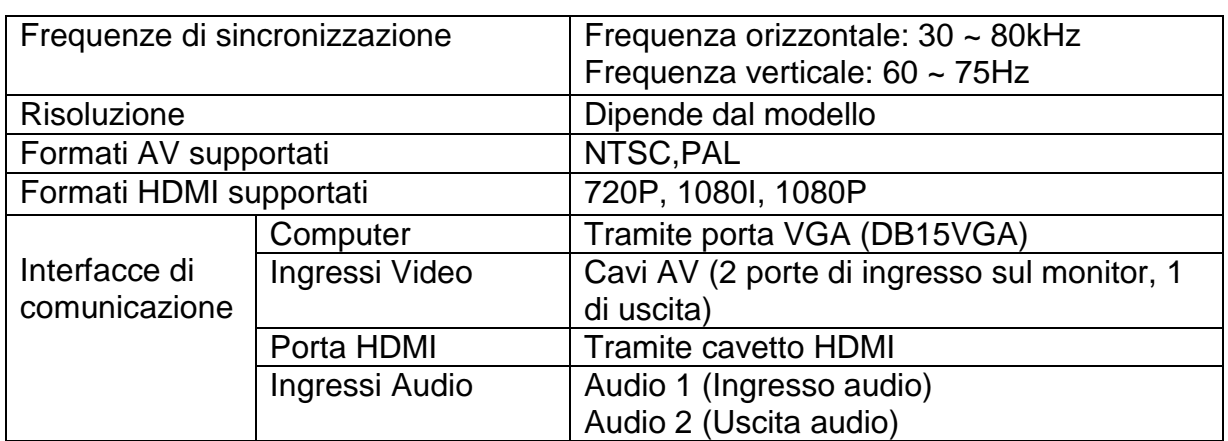

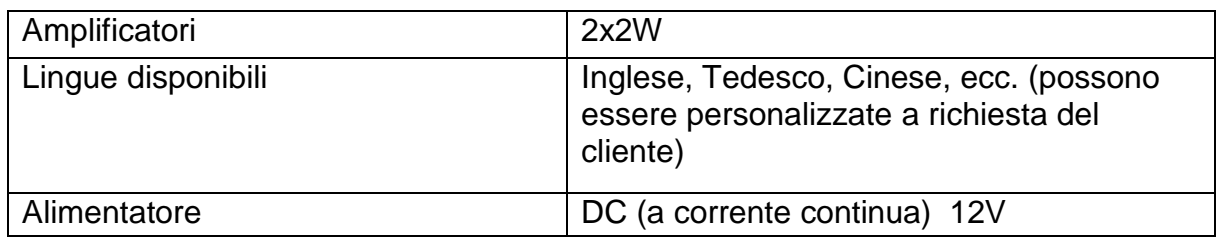

# **(XI) Domande frequenti (F.A.Q.) e operazioni di manutenzione**

Si prega di consultare la sezione seguente, prima di contattare il servizio locale di assistenza

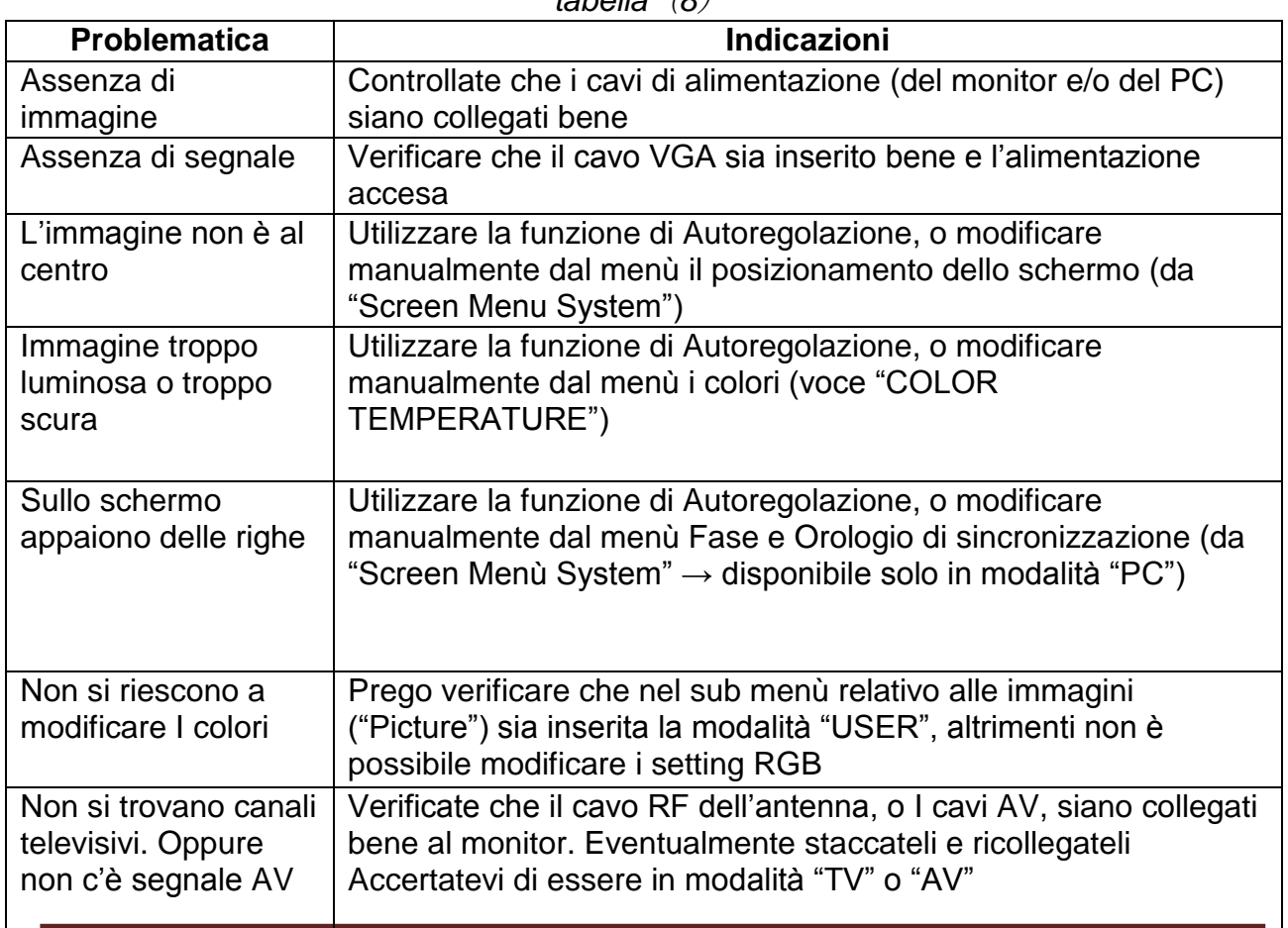

*tabella*(*8*)

#### **Dichiarazione di conformità**

Noi importatori Skynet Italia srl Via del Crociale 6 Fiorano Modenese (MO)

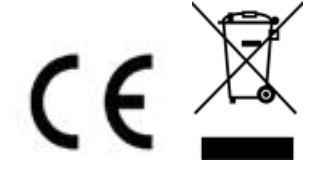

dichiariamo che il prodotto: - Monitor M100 New - rispetta i requisiti essenziali delle Direttive

EMC – Direttiva 2004/108/CE - LVD – Direttiva Bassa Tensione 2006/95/CEE 2011/65/EU RoHS

INFORMAZIONI AGLI UTENTI

ai sensi dell'art. 13 del Decreto Legislativo 25 luglio 2005, n. 151 "Attuazione delle Direttive 2002/95/CE, 2002/96/CE e 2003/108/CE, e successive modifiche relative alla riduzione dell'uso di sostanze pericolose nelle apparecchiature elettriche ed elettroniche, nonché allo smaltimento dei rifiuti"

Il simbolo del cassonetto barrato riportato sull'apparecchiatura indica che il prodotto alla fine della propria vita utile deve essere raccolto separatamente dagli altri rifiuti.

L'utente dovrà, pertanto, conferire l'apparecchiatura integra dei componenti

essenziali giunta a fine vita agli idonei centri di raccolta di differenziata dei rifiuti elettronici ed elettrotecnici, oppure riconsegnarla al rivenditore al momento dell'acquisto di nuova apparecchiatura di tipo equivalente, in ragione di uno a uno. L'adeguata raccolta differenziata per l'avvio successivo dell'apparecchiatura dimessa al riciclaggio, al trattamento e allo smaltimento ambientale compatibile contribuisce ad evitare possibili effetti negativi sull'ambiente e sulla salute e favorisce il riciclo dei materiali di cui è composta l'apparecchiatura. Lo smaltimento abusivo del prodotto da parte dell'utente comporta l'applicazione delle sanzioni amministrative di cui al D.Lgs n. 22/1997" (articolo 50 e seguenti del D.Lgs n. 22/1997).